# **Ubuntu Security Hardening**

**Pete Herefordshire Linux User Group August 2017**

# **Topics**

- Threats
- Intrusion Analysis Hands on
- CLI
- Security Principles
- Ubuntu Hardening Points
- References

#### **Notes**

- Using Ubuntu 16.04 LTS
- Warning Danger ahead
- Use at own risk
- VM is a standalone Linux installation I'm not liable for any damage!

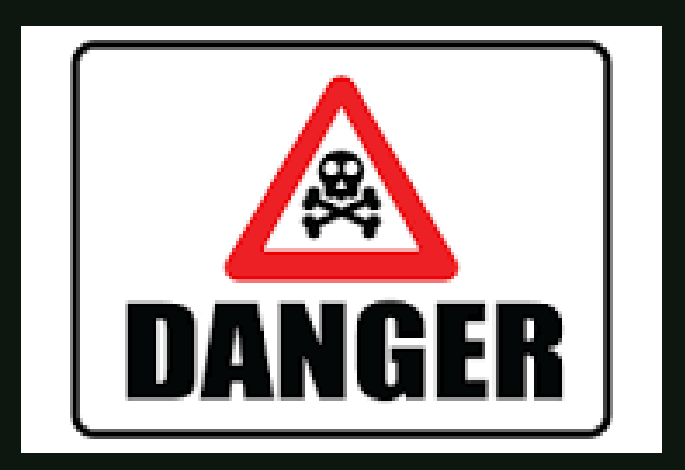

#### Threats – Why Care?

- Malware varying forms
	- General; a nuisance
	- Change settings to destructive behavior
	- Encrypt
	- Trojans/Worms
- Intrusions
	- Remote access
	- $C2$
	- Exfil
- Accidental

#### Linux Malware Samples

#### Linux isn't immune to malware Example malware collection: 2778 samples.

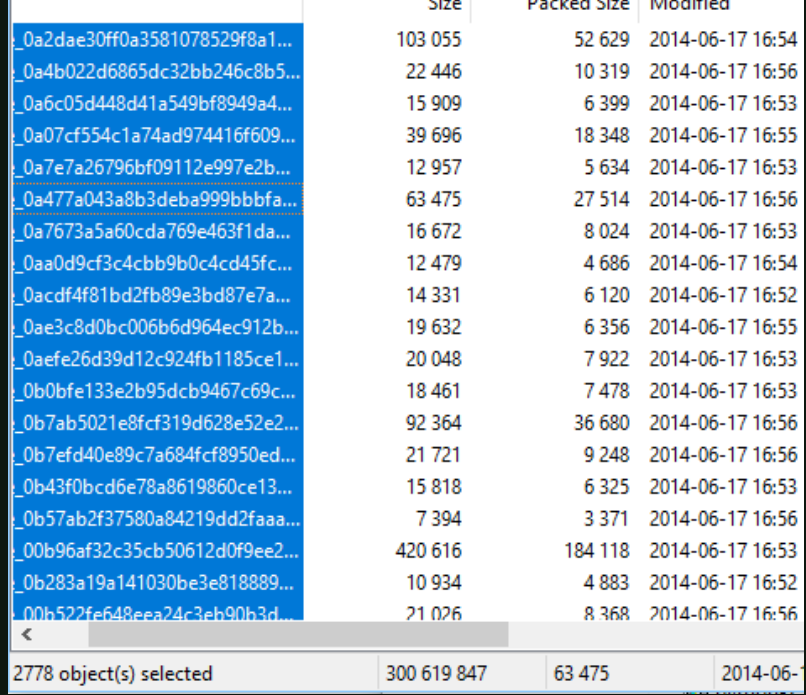

#### Linux Malware

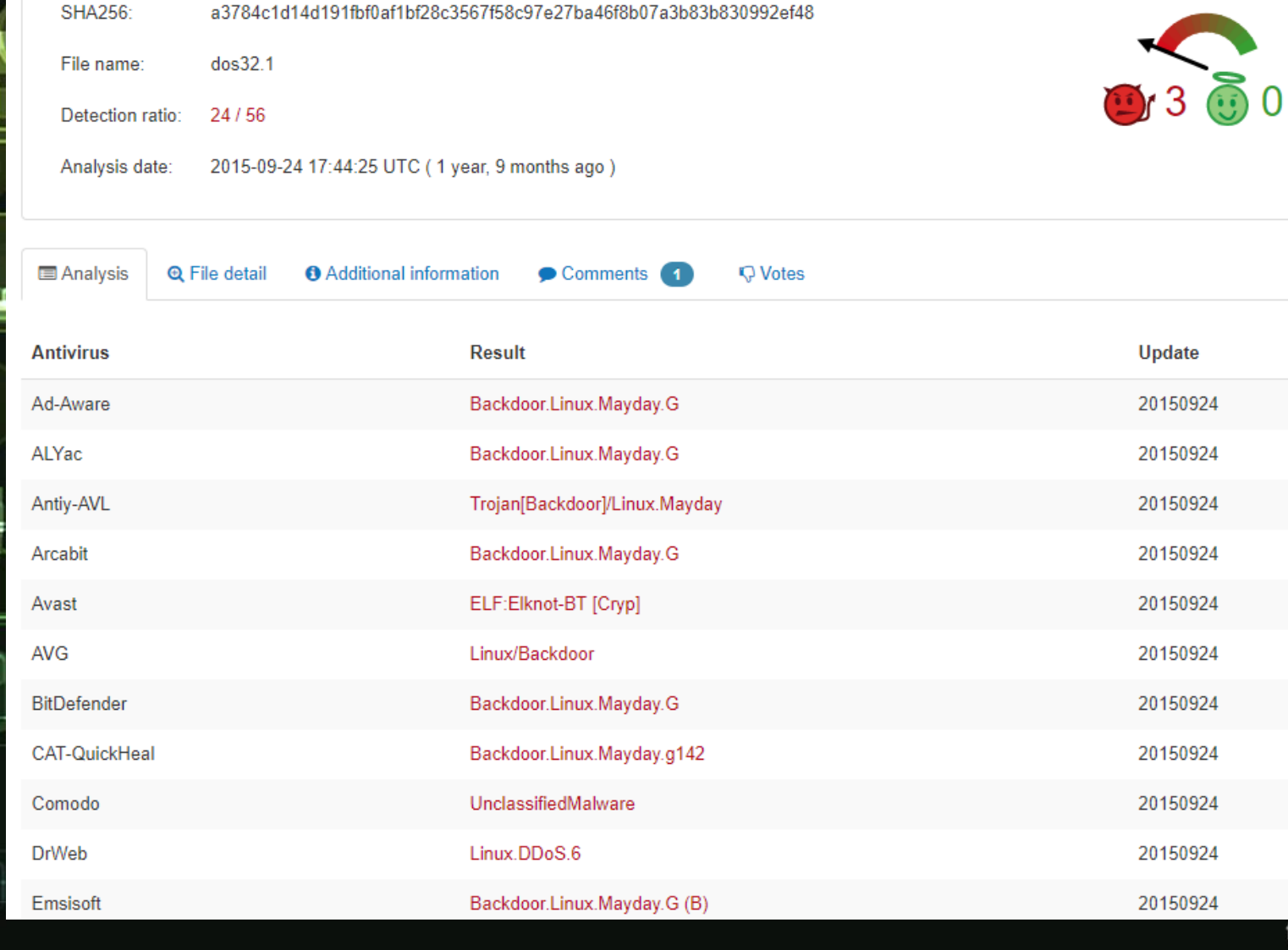

fppt.com

#### Linux Malware

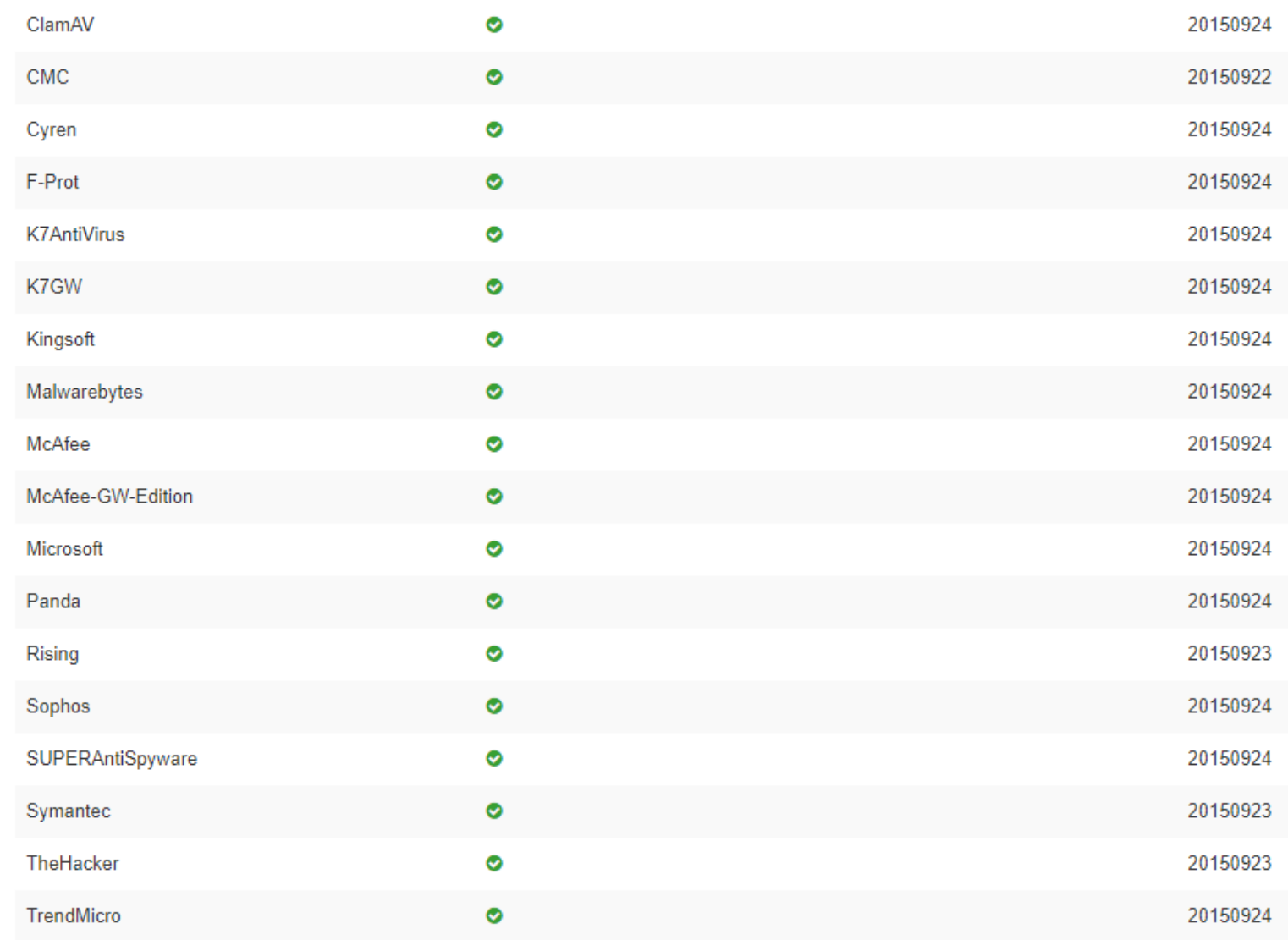

#### VM Image

• Compromised – covert attack What has the attacker done? **lints** – Accounts? – Programs running? – Configuration changes? Password is: password123

#### Ideal World

# • Forensics would snapshot HDD

Use a write-blocker  $-$  Chain of custody

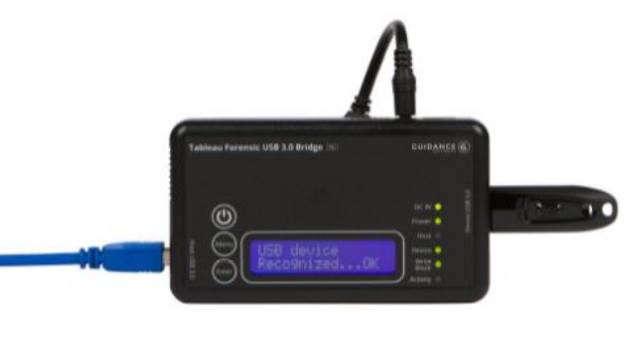

• In this case, a VM. Use the snapshot – Preserves integrity of the image – rollback Lets get started

#### **Scenario**

Scenario: – Suspect VM has been compromised • Attackers interested in: – Files – sensitive i.e. banking, blackmail, ransom

– Compute resources – use your computer to attack other victims – no attribution to attacker. Part of mining, botnet etc

– Fun - destructive

#### Scenario Pt 2

No AV installed No backup to recover Need to discover what has been compromised • Focus on accounts, system changes, networking

- History is a good starting point Provides a transcript of user actions
- history the pitfalls of intrusion analysis

• -----------------------------------------

- booby traps
- alias check for self destruct

• ----------------------------------------

• ---------------------------------------

check logs cat /var/log/syslog • can do this via the GUI - type in log

- any network ports open?
- **Histening** (netcat) • crontab -e
	- netstat -tulpn • lsof -i | grep LISTEN • ps aux | grep 2384

• https://www.cyberciti.biz/faq/what-process-has-openlinux-port/

• -----------------------------------------------------------------

what services/apps running

•<del>/-----------------------------------</del>

• ------------------------------------------

- who is logged in?
- who or w
- whoami

user accounts less /etc/passwd | more less /etc/group | more

what has 'baduser' been up to?

• -----------------------------------------------

rdo more /home/baduser/.bash\_history

• not always good to login, maybe booby trapped inspect files - act with caution.. check with file command What is the name of the zip in the Documents folder belonging to user? What happens when you extract the files? (password is 42)

**Anodifid hosts** • *detc/hosts* What does this file do? What would have happened? could be man in the middle perhaps?

• ------------------------------------------------

 $\frac{1-\frac{1}{2}}{\frac{1}{2}-\frac{1}{2}-\frac{1}{2$ 

### Linux Commands

- Hostname
- Whoami
	- **Logname**
- Id

U

- Ifconfig
- Uptime
- Uname –a
	- **Printenv**
	- Sa
	- **Sar**
	- Who
- Netstat anp
- Ss
- Netstat –nr
- Arp –a
- Ps aux
- Ps –ef
- top
- Hostname
- Whoami
- Logname
- Id
- Ifconfig
- Uptime
- Uname –a
- Printenv
- Sa
- Sar
- Who
- Netstat –anp
- Ss
- Netstat –nr
- Arp –a
- Ps aux
- Ps –ef
- top

#### Ubuntu Hardening

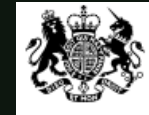

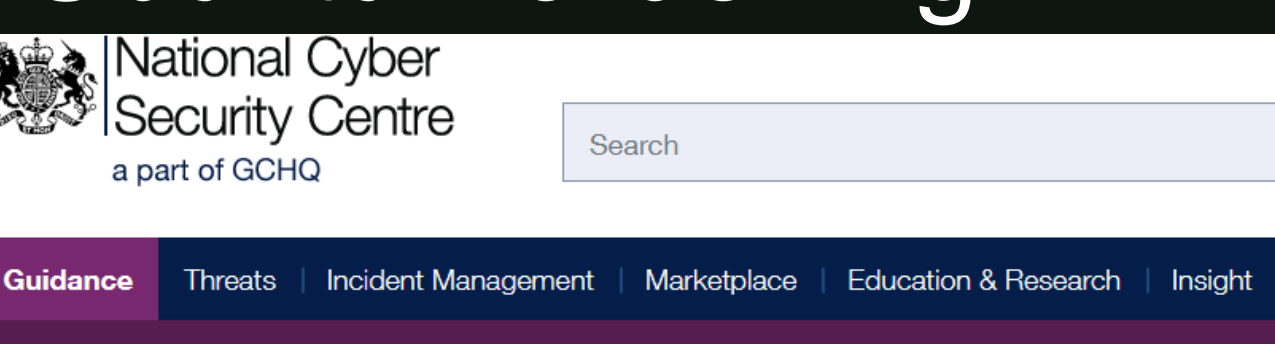

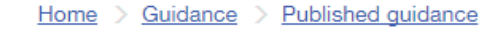

Infographics

#### Guidance

Published guidance

#### **EUD Security Guidance:** Ubuntu 16.04 LTS

NCSC glossary

**Created: 10 Dec 2016** Updated: 10 Dec 2016 Part of: End User Device Security Collection

Secure configuration for devices running Ubuntu 16.04 LTS

This quidance was developed following testing on laptops running Ubuntu 16.04.1 LTS.

## Security Principles

#### Patch OS

- Sudo apt….
- Update signatures
- Limit applications, services
	- Least privilege
- Backup

#### **References**

• CIS Benchmark - [https://www.cisecurity.org/cis](https://www.cisecurity.org/cis-benchmarks/)benchmarks/

- NCSC <https://www.ncsc.gov.uk/guidance>
	- 42.zip <http://www.unforgettable.dk/>
- AIDE -

[https://help.ubuntu.com/community/FileIntegrityAI](https://help.ubuntu.com/community/FileIntegrityAIDE) DE

• Linux Bastille - http://bastille[linux.sourceforge.net/](http://bastille-linux.sourceforge.net/)

#### Now For Something Completely Different

• Warning !

• Fork Bomb • : $()$ { :|: & };: